# RESIZE IMAGES FOR COMPETITION

#### Portrait images

Landscape images

1620px max horizontal

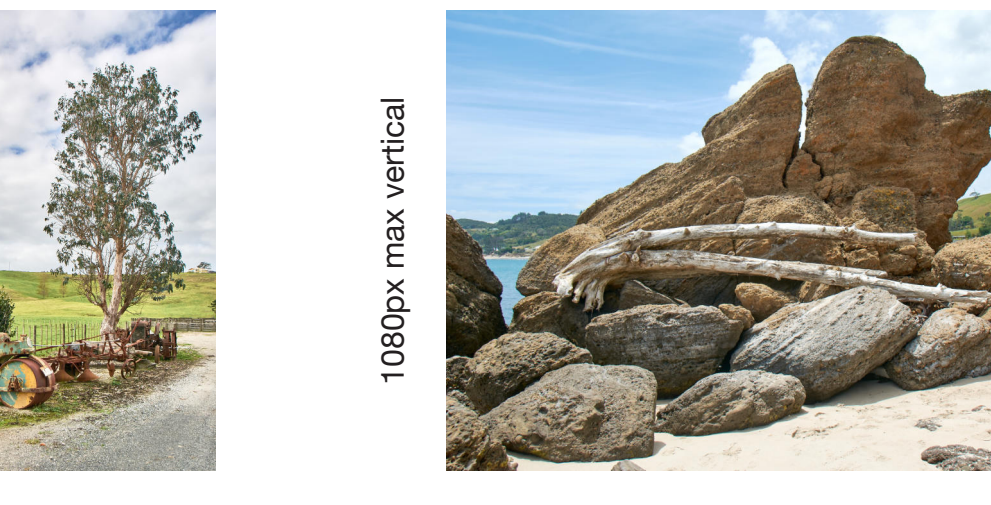

All images must fit within a box no wider than 1620 pixels by 1080 pixels high.

## **THIS IS HOW TO RESIZE IMAGES FOR THE CAMERA CLUB, MONTHLY SUBJECTS AND ALSO THE BOOK.**

Below is editing in Lightroom, Photoshop changes things permanently but they should still be in the original form if editing is started in Lightroom.

## *This could be a face to face discussion if it doesn't make sense here.*

I crop an image as I see fit, meaning, what suits the subject, this can be square or any size rectangle. I then do any editing as I see fit. The files are in it's original size (except for the crop). Even then I can go back and change my mind. Any work I wish to do on it is also done when it is in its larger size.

When all the editing is done, I go to the Library module and "export" the image.

These are the settings 1620 x 1080 pixels, 72 pixels per inch. This is for our monthly subjects.

I have attached an image so you can see this.

**What this means is that the image, whatever the crop, will fit within these dimensions. It will still be square or rectangle but fit within this size.**

### **It does not mean that it will be these dimensions.**

If it is for the Camera Club book, or for print, I can go back to the Lightroom image and "Export" with different settings.

I untick the "Fit for size" button, (this leaves the size as it is) and I change the resolution to "300" pixels per inch.

The original image is still in my Lightroom catalogue or more correctly on my hard drive untouched. I can go back to it at any time and do changes. It is still in its original form. The jpg's I have made are completely separate from the original image.

See next page for Lightroom instructions illustrated.

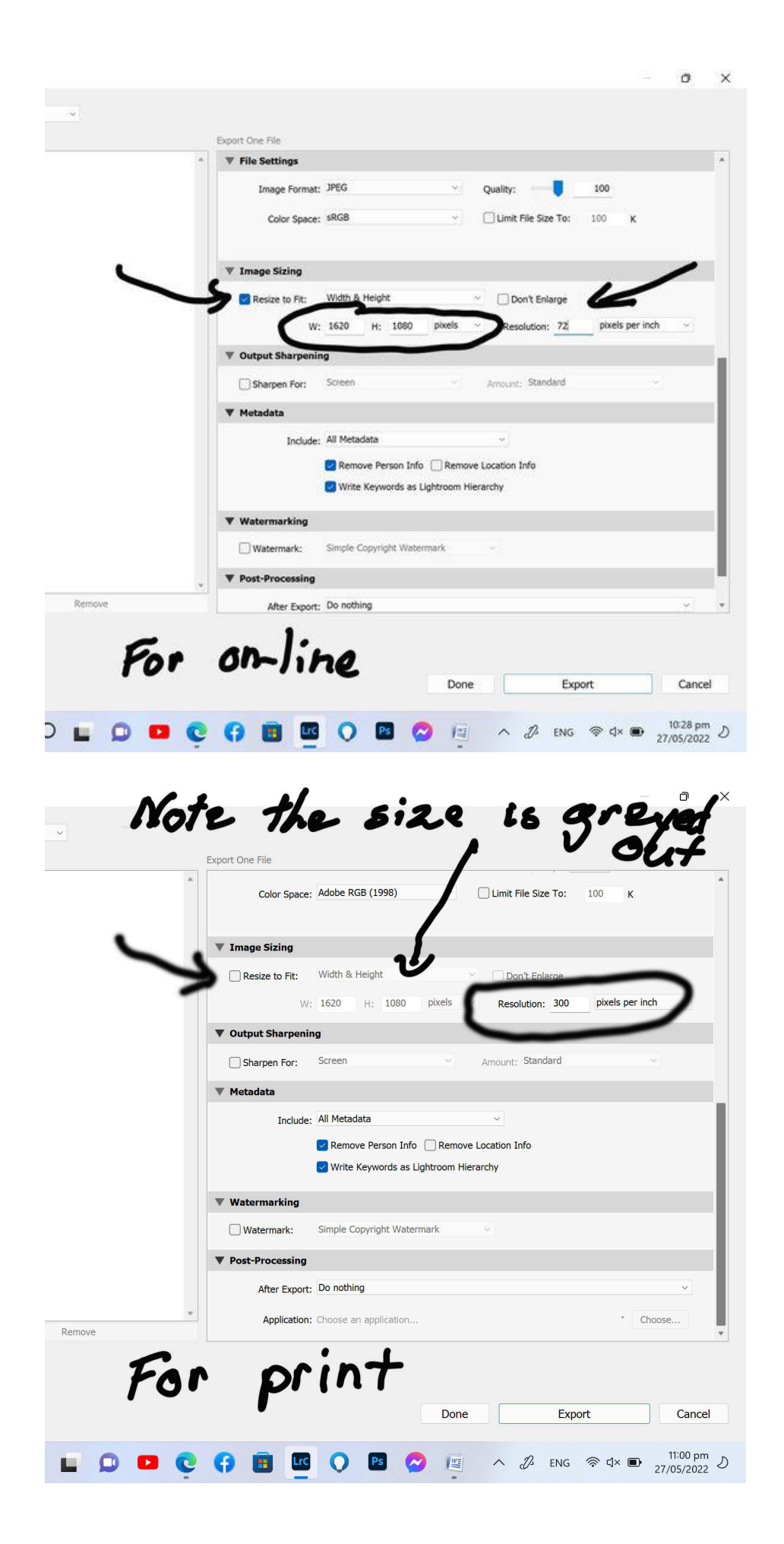